# Ligand Mapper.py

**Tutorials for Use of LigandMapper.py**

# **Table of Contents**

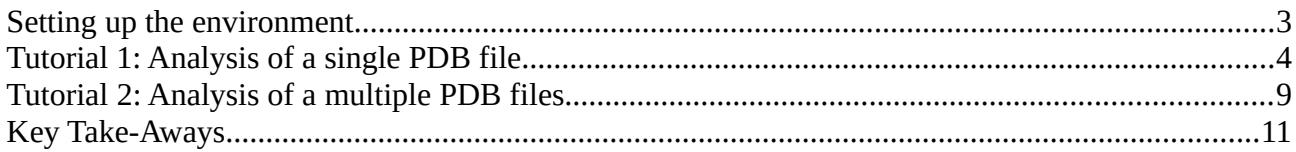

# <span id="page-2-0"></span>**Setting up the environment**

This program is designed to be easy to use and intuitive. So the commands are very easy to comprehend and understand.

First check if you have the python3 and java on your Linux/Mac machine: <https://github.com/niqolla/LigandMapper.py#requirements>

Then, follow the instructions on github to install the LigandMapper.py package: <https://github.com/niqolla/LigandMapper.py#installation-of-lignadmapperpy>

In case you run into an issue with the installation, you can mannually install the package: <https://github.com/niqolla/LigandMapper.py#manual-installation--in-case-instalmepy-fails->

Next, download the tutorial folder (LigandMapper.py\_tutorial\_folder) and unzip it. https://formacio.bg.ub.edu/~u217733/LigandMapper/tutorials/LigandMapper.py\_tutorial\_folder.zip

Now, we're ready to begin.

# <span id="page-3-0"></span>**Tutorial 1: Analysis of a single PDB file**

In this tutorial we will be going over a simple pocket prediction for a local PDB file (already downloaded to your system) and a method of obtaining the PDB file and analyzing it all at once.

## **1. Change directory to tut\_1/**

Here we only have 1 pdb file of the entry 1gln.

### **2. Run:** *LigandMapper.py -l 1gln.pdb*

The program should finnish in less then a minute, creating a new subfolder in the tut\_1/ dir called predict\_1gln/ and printing the following to the standard error:

File found 1gln.pdb Analysing 1gln.pdb structure... Removing temporary directories Creating visualization files Creating TSV file Output stored in: /home/nikola/Desktop/LigandMapper.py\_tutorial\_folder/tut\_1/predict\_1gln

## **3. Open the folder and open the 1gln.pdb\_predictions.tsv file in Excel/LibreOffice Calc.**

You should see that the program predicted 2 pockets sorted by their rank. In addition you will also see score and probability of these pockets. For more information about these 3 attributes, please see the theoretical background pdf file

(<https://formacio.bq.ub.edu/~u217733/LigandMapper/tutorials/theory.pdf>).

Moreover, the rest of the variables are the following, with their corresponding explanation:

- sas points (int) number of solvent accessible surface points
- surf\_atoms (int) integer of the number of surface atoms
- center\_x  $-$  (float) the predicted pockets x center
- center\_y (float) the predicted pockets y center
- center\_z (float) the predicted pockets z center
- residue\_ids (py dict) the residue sequence numbers that create the pocket { Chain : [ residue sequence numbers ] }
- residue names (py dict) the residue names that create the pocket  $\{$  Chain :  $[$  residue names ] }
- residue types (py dict) the character of the residues that create the pocket  $\{$  Chain : [ characters ] }
	- 'N' represents non-polar amino acids
	- 'P' represents polar amino acids
	- '+' represents positively charged amino acids
- '-' represents negatively charged amino acids
- '0' a specific residue for which there is no info in the program
- surf\_atom\_ids (py list) the atom serial number of all the atoms that are on the surface of the pocket

#### **4. Open the visualizations/ directory.**

Here you will see :

- one file for visualization in PyMol 1gln.pdb.pml,
- one file for visualization in Chimera chimera 1gln.cmd,
- and a folder named data/. This folder has necessary data for the PyMol visualization.

### **5. Open 1gln.pdb.pml with PyMol.**

Note:

It's better to first open PyMol, then select File -> Open -> and then open the file from here. Or, it's the simplest to just run it on the terminal: pymol predict\_1gln/visualizations/data/1gln.pdb.pml

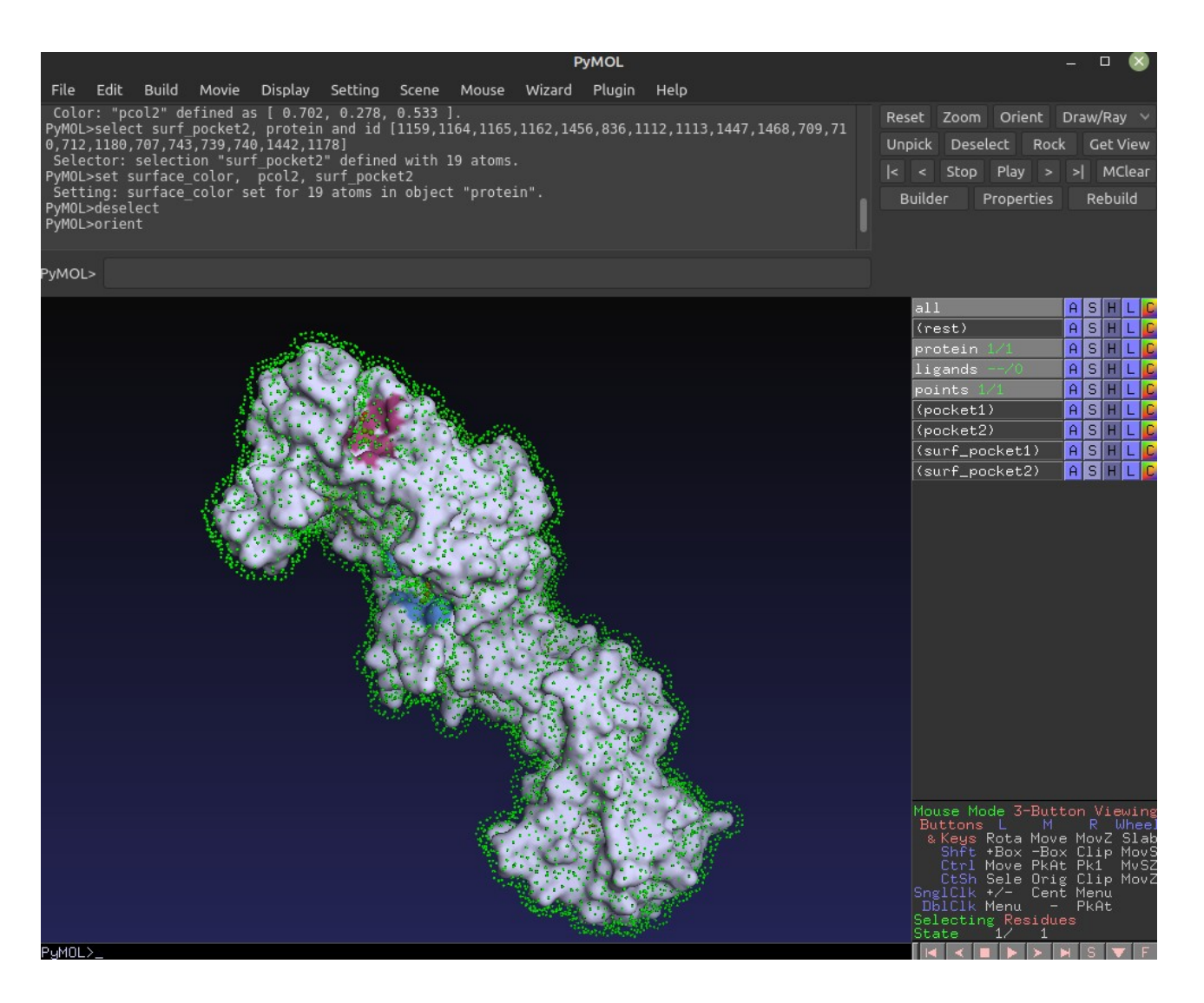

The two pockets can be easily visualized and certain elements can be (not) displayed with the sidebar.

# **6. Close PyMol and open chimera\_1gln.cmd with Chimera.**

Note:

Simplest to use the terminal: chimera predict\_1gln/visualizations/data/chimera\_1gln.cmd

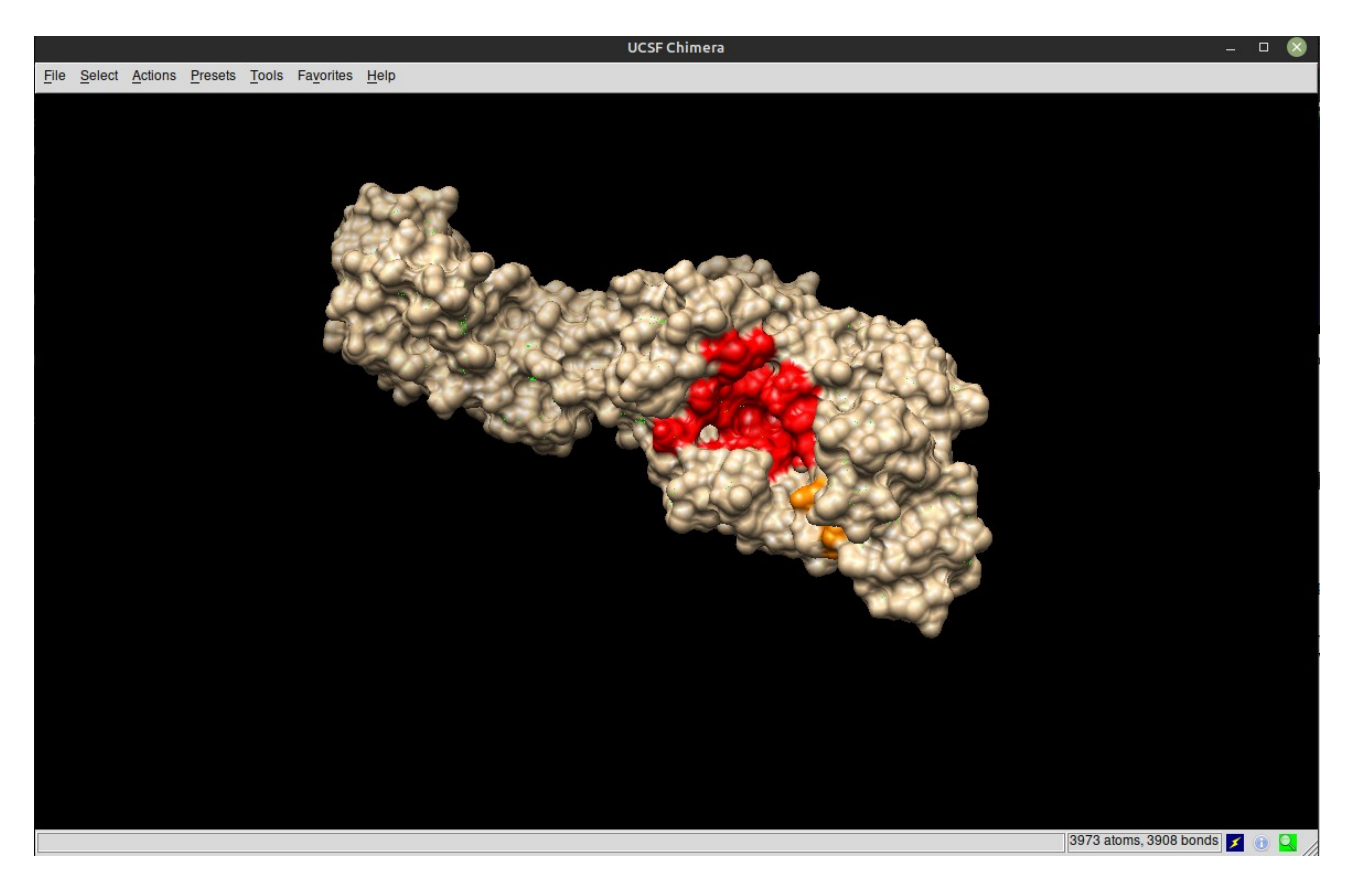

A similar view appears.

It's important to note that the colors (Chimera ONLY) have a meaning in the rank sense for easier visualization.

The following are the colors and the rank the correspond to:

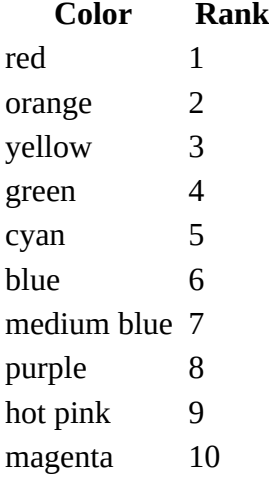

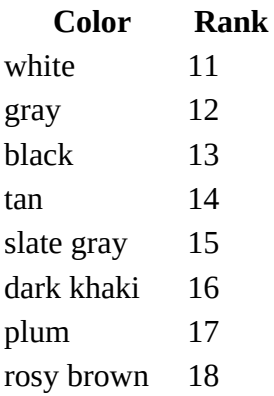

Click on Select -> Named Selections -> you will see the two pockets.

### **7. Now go back to the LigandMapper.py\_tutorial\_folder/ and enter the tut\_1\_online/ directory. This is an empty directory.**

# **7.1 Open a terminal in this directory.**

## **7.2 Run:** *LigandMapper.py -o 1gln -ch*

You will notice that first the pdb file is downloaded. Then the file is directly analyzed. And finally, chimera opens with the visualization of this file.

If you want to want to visualize the file in PyMol you can use -pm instead of -ch. Note, these -ch and -pm switches work only for single files (-l or -o). They do not work for the directory method and the many methods (local\_many, online\_many).

If you try to use *LigandMapper.py -o 1gln -ch* again or *LigandMapper.py -o 1gln -pm*, you will get an error because the program will not allow you to overwrite the predict\_1gln/ directory.

So, it's a good practice to use a new directory for all analyses.

# <span id="page-7-0"></span>**Tutorial 2: Analysis of a multiple PDB files**

With LigandMapper.py you can analyze multiple pdb files all at once with 3 different methods:

- (1) one is a for a whole directory of files,
- (2) another is for selected pdb files of directory and subdirectories and finaly
- (3) you can list many PDB entries, get the files and analyze them all at once.

## **1. Open a terminal in the tut\_2\_D/ and run:** *LigandMapper.py -d ./*

The txt file will be skipped.

The program outputs:

Directory: /home/nikola/Desktop/LigandMapper.py\_tutorial\_folder/tut\_2\_D Found files: ['4nd2.pdb', '1gln.pdb', '2ace.pdb', '2efr.pdb'] Analysing 4nd2.pdb structure... Removing temporary directories Creating visualization files Creating TSV file Output stored in: /home/nikola/Desktop/LigandMapper.py\_tutorial\_folder/tut\_2\_D/predict\_4nd2 Analysing 1gln.pdb structure... Removing temporary directories Creating visualization files Creating TSV file Output stored in: /home/nikola/Desktop/LigandMapper.py\_tutorial\_folder/tut\_2\_D/predict\_1gln Analysing 2ace.pdb structure... Removing temporary directories Creating visualization files Creating TSV file Output stored in: /home/nikola/Desktop/LigandMapper.py\_tutorial\_folder/tut\_2\_D/predict\_2ace Analysing 2efr.pdb structure... Removing temporary directories Creating visualization files NO POCKET WERE PREDICTED, REMOVING ADDITIONAL FILES.

The same predict {pdb} folders are created for 4nd2.pdb, 1gln.pdb, and 2ace.pdb. For 2efr.pdb the predict 2efr directory is created and then removed because the algorithm hasn't detected any pockets. In such a case, the tsv file has no info, and the visualization files are all just command files that don't add any color/selections to the pdb file, so keeping them would just be a waste of memory. That's why we remove them.

## **2. Open a terminal in the tut\_2\_L/ folder and run:** *LigandMapper.py --local\_many 4nd2.pdb not\_existant.pdb subfol\_tut\_2\_L/2ace.pdb*

Output: Files found: ['4nd2.pdb', 'subfol\_tut\_2\_L/2ace.pdb'] Files NOT found: ['not\_existant.pdb'] Analysing 4nd2.pdb structure... Removing temporary directories Creating visualization files

Creating TSV file Output stored in: /home/nikola/Desktop/LigandMapper.py\_tutorial\_folder/tut\_2\_L/predict\_4nd2 Analysing subfol\_tut\_2\_L/2ace.pdb structure... Removing temporary directories Creating visualization files Creating TSV file Output stored in: /home/nikola/Desktop/LigandMapper.py\_tutorial\_folder/tut\_2\_L/predict\_2ace

All the output will be stored in the current directory which can be convenient if you want to analyze many files all at once. Furthermore, the nonexistent pdb file doesn't break the program.

#### **3. Open a directory in the tut\_2\_O/ folder. This is an empty directory. Run:** *LigandMapper.py --online\_many 4nd2 not\_existant 1gno*

Output:

The supplied pdb name (not\_existant) is not valid. PDB entry names consist of four alphanumeric characters, where the first character is a number and the following three characters are alphanumeric.

Entry found. Saving as file 4nd2.pdb File saved successfully as 4nd2.pdb in the current directory

Entry found. Saving as file 1gno.pdb File saved successfully as 1gno.pdb in the current directory

Succeded in obtaining: ['4nd2', '1gno'] Faled to get: ['not\_existant'] Analysing 4nd2.pdb structure... Removing temporary directories Creating visualization files Creating TSV file Output stored in: /home/nikola/Desktop/LigandMapper.py\_tutorial\_folder/tut\_2\_O/predict\_4nd2 Analysing 1gno.pdb structure... Removing temporary directories Creating visualization files Creating TSV file Output stored in: /home/nikola/Desktop/LigandMapper.py\_tutorial\_folder/tut\_2\_O/predict\_1gno

The existing files are downloaded and analyzed and the non existent one is not even asked to the server because it doesn't have a pdb entry pattern.

# <span id="page-9-0"></span>**Key Take-Aways**

This package is made to be intuitive and easy to use.

Remember the following structure of the code:

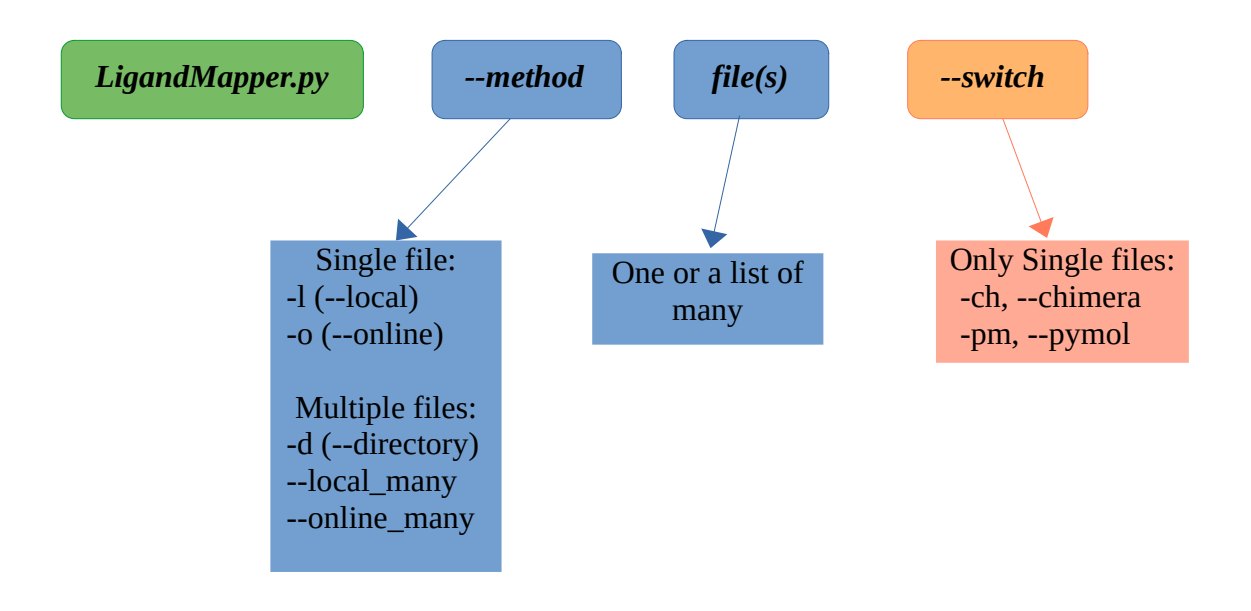